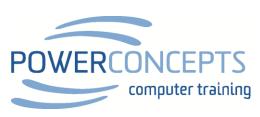

| TEAMS KEYBOARD SHORTCUTS                                                                                                    |                                                                               |                                                                                                    |                                                                     |
|----------------------------------------------------------------------------------------------------|-------------------------------------------------------------------------------|----------------------------------------------------------------------------------------------------|---------------------------------------------------------------------|
| KEYBOARD LANGUAGE IS:                                                                                                    |                                                                               |                                                                                                    |                                                                     |
| Show keyboard shortcuts Show commands Goto                                                                                                    | Ctrl.<br>Ctrl/<br>CtrlG                                                       | Go to Search<br>Open filter                                                                                                    | CtrlE<br>CtrlShiftF                                                 |
| Start new chat Open Settings Close Zoom out                                                                                                    | CtrlN<br>Ctrl,<br>Escape<br>Ctrl-                                             | Pop out new chat Open Help Zoom in Reset zoom level                                                                                          | CtrlShiftN<br>F1<br>Ctrl=<br>Ctrl0                                  |
| NAVIGATION                                                                                                    |                                                                               |                                                                                                    |                                                                     |
| Open Activity Open Calls Open Calendar Open Tasks by Planner and To Do Go to next list item Move selected team down Go to previous section         | Ctrl1 Ctrl3 Ctrl5 Ctrl7 Alt↓ CtrlShift↓ CtrlShiftF6                           | Open Chat Open Teams Open Files Go to previous list item Move selected team up Open history menu Go to next section                          | Ctrl2 Ctrl4 Ctrl6 Alt↑ CtrlShift↑ CtrlShiftH CtrlF6                 |
| MESSAGING                                                                                                    |                                                                               |                                                                                                    |                                                                     |
| Go to compose box Expand compose box Attach file Search current Chat/Channel messages                                                              | AltShiftC<br>CtrlShiftX<br>CtrlO<br>CtrlF                                     | Reply to thread<br>Send (expanded compose box)<br>Start new line                                                                             | AltShiftR<br>CtrlEnter<br>ShiftEnter                                |
| MEETINGS, CALLS AND CALENDAR                                                                                                    |                                                                               |                                                                                                    |                                                                     |
| Accept video call Decline call Open meeting chat Start video call                                                                                  | CtrlShiftA<br>CtrlShiftD<br>CtrlShiftR<br>CtrlShiftU                          | Accept audio call Join meeting Start audio call Announce raised hands (screen reader)                                                        | CtrlShiftS<br>CtrlShiftJ<br>CtrlShiftC<br>CtrlShiftL                |
| Raise or lower your hand Toggle video Go to sharing toolbar Accept screen share Admit people from lobby Schedule a meeting Go to previous day/week | CtrlShiftK CtrlShiftO CtrlShiftSpace CtrlShiftA CtrlShiftY AltShiftN CtrlAlt← | Toggle mute Start screen share session Decline screen share Temporarily unmute Toggle background blur Go to current time Go to next day/week | CtrlShiftM CtrlShiftE CtrlShiftD CtrlSpace CtrlShiftP Alt. CtrlAlt→ |